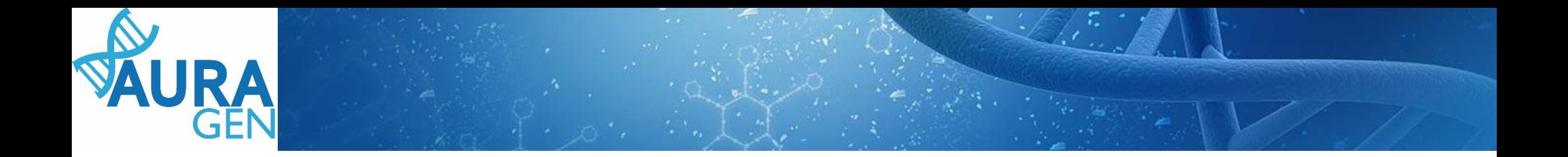

## ETAPE<sub>1</sub> Saisie du Formulaire de demande d'analyse génétique

Domaine Oncogénétique Pré-indication : Cancers avec antécédents familiaux particulièrement sévères évocateurs de prédisposition génétique

> *QUI ? Prescripteur ou Chargé de Parcours Génomiques (CPG) (Validation finale par le prescripteur)*

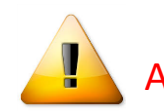

A noter que seuls les champs portant une astérisque \* sont obligatoires

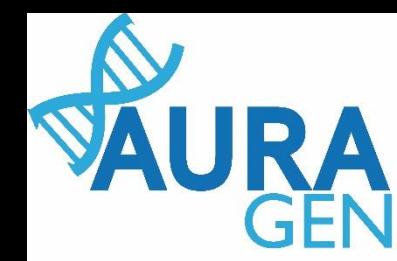

## Création du patient avant toute prescription

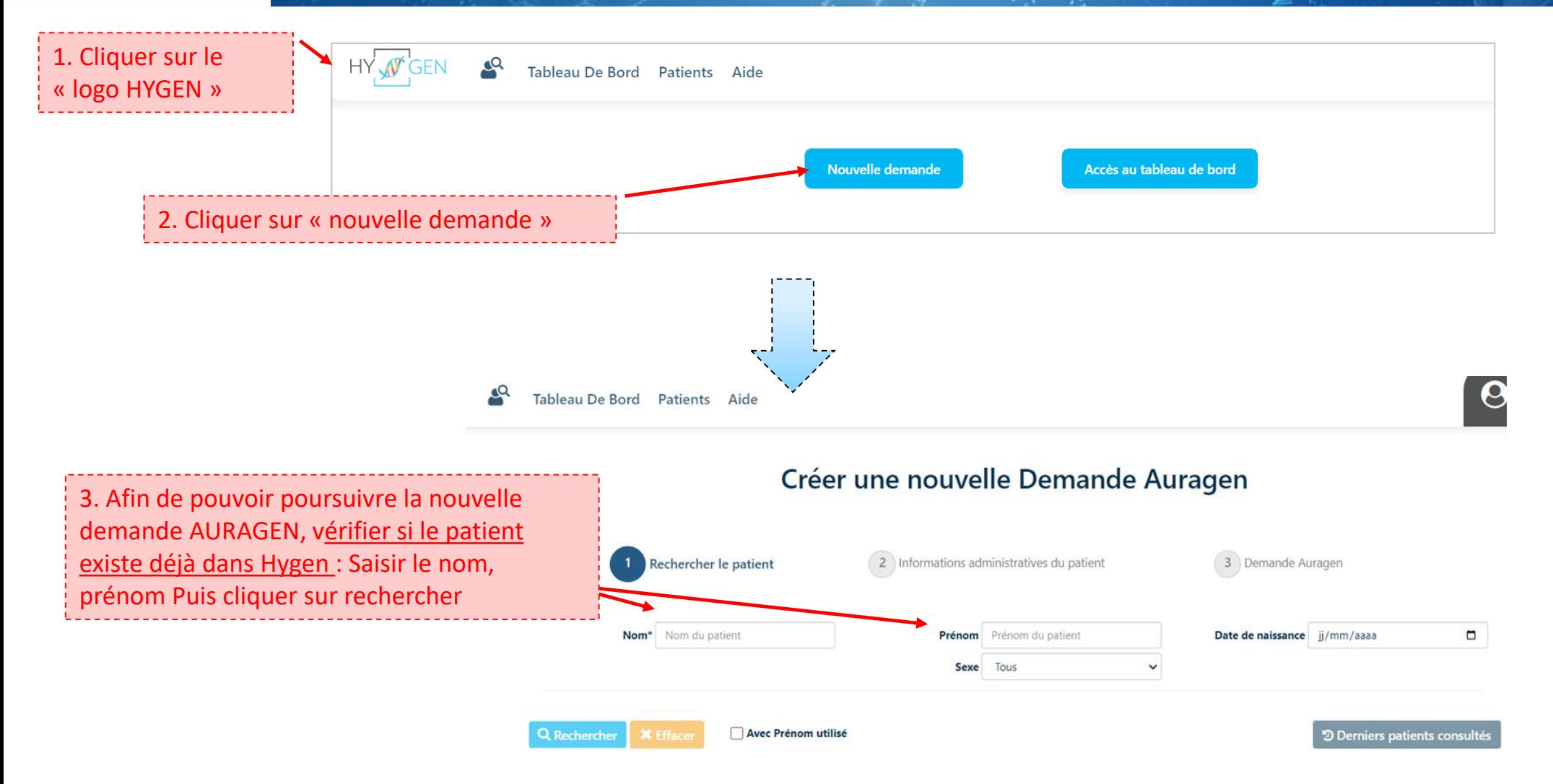

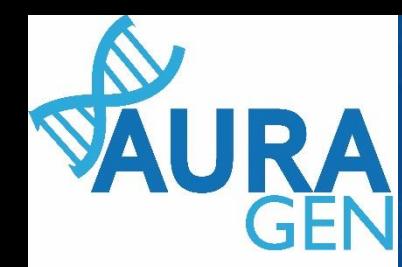

 $\alpha$ 

Cas 1 : le patient est connu dans Hygen et la **demande déjà créée-**> aller directement diapo 6

Cas 2 : le patient est connu dans Hygen et la **demande non créée-**> Double cliquer sur la ligne du patient puis aller directement diapo 5

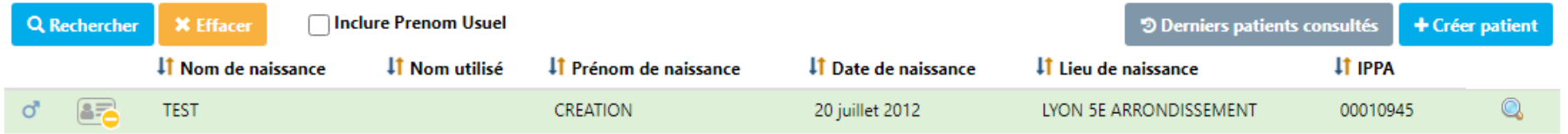

Cas 3 : le patient n'est pas connu dans Hygen

### Créer une nouvelle Demande Auragen

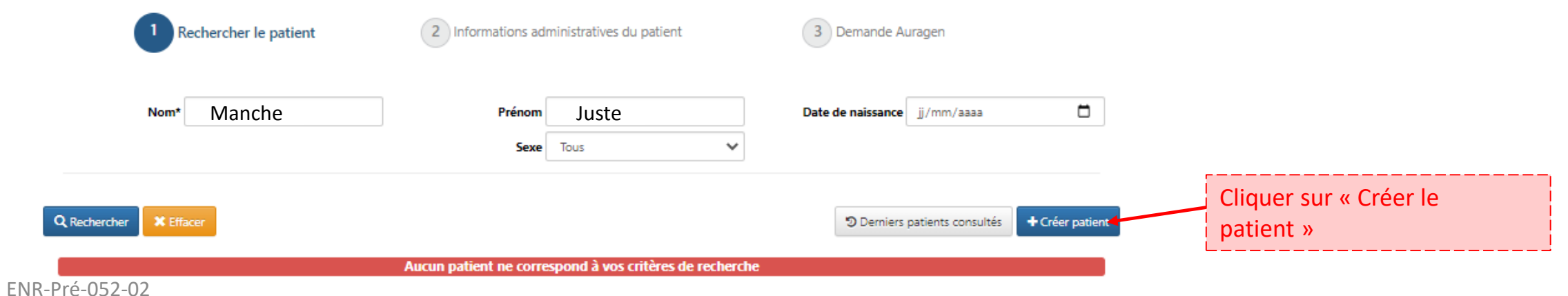

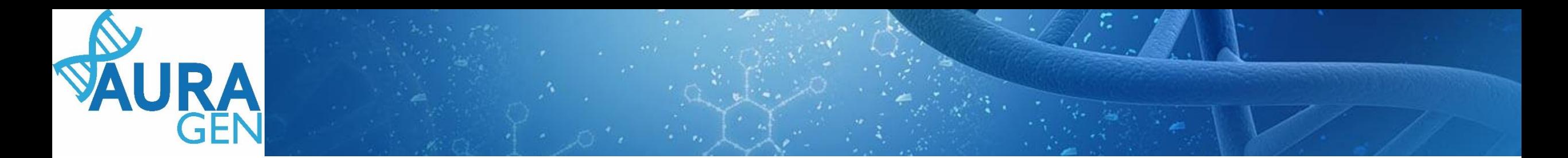

### Cas 3 (suite) : le patient n'est pas connu dans Hygen

### Créer une nouvelle Demande Auragen

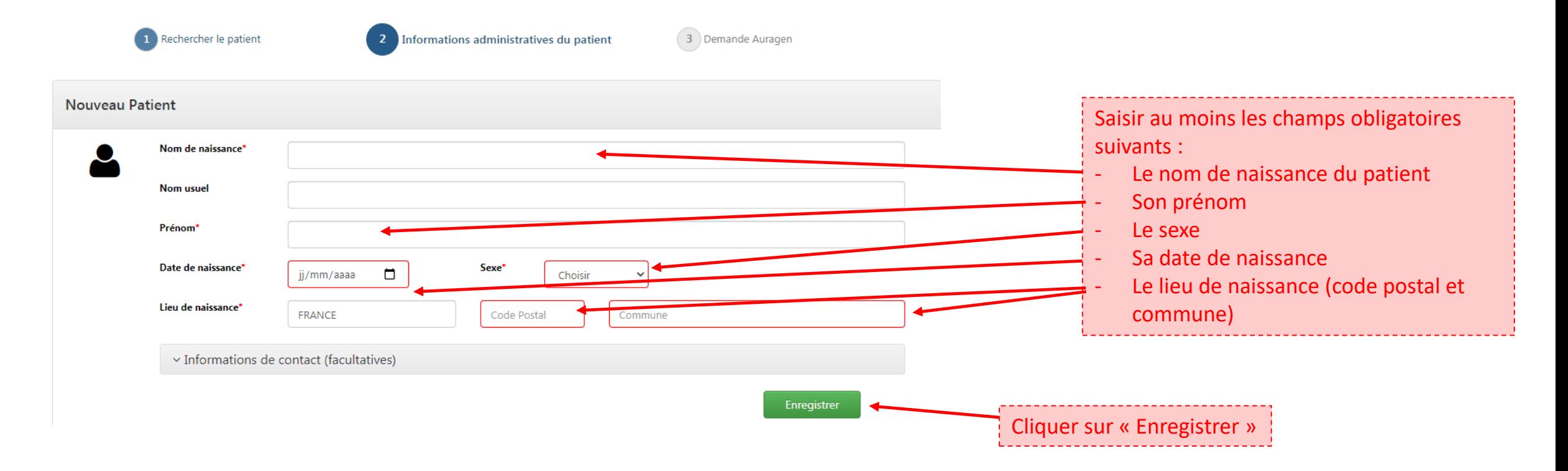

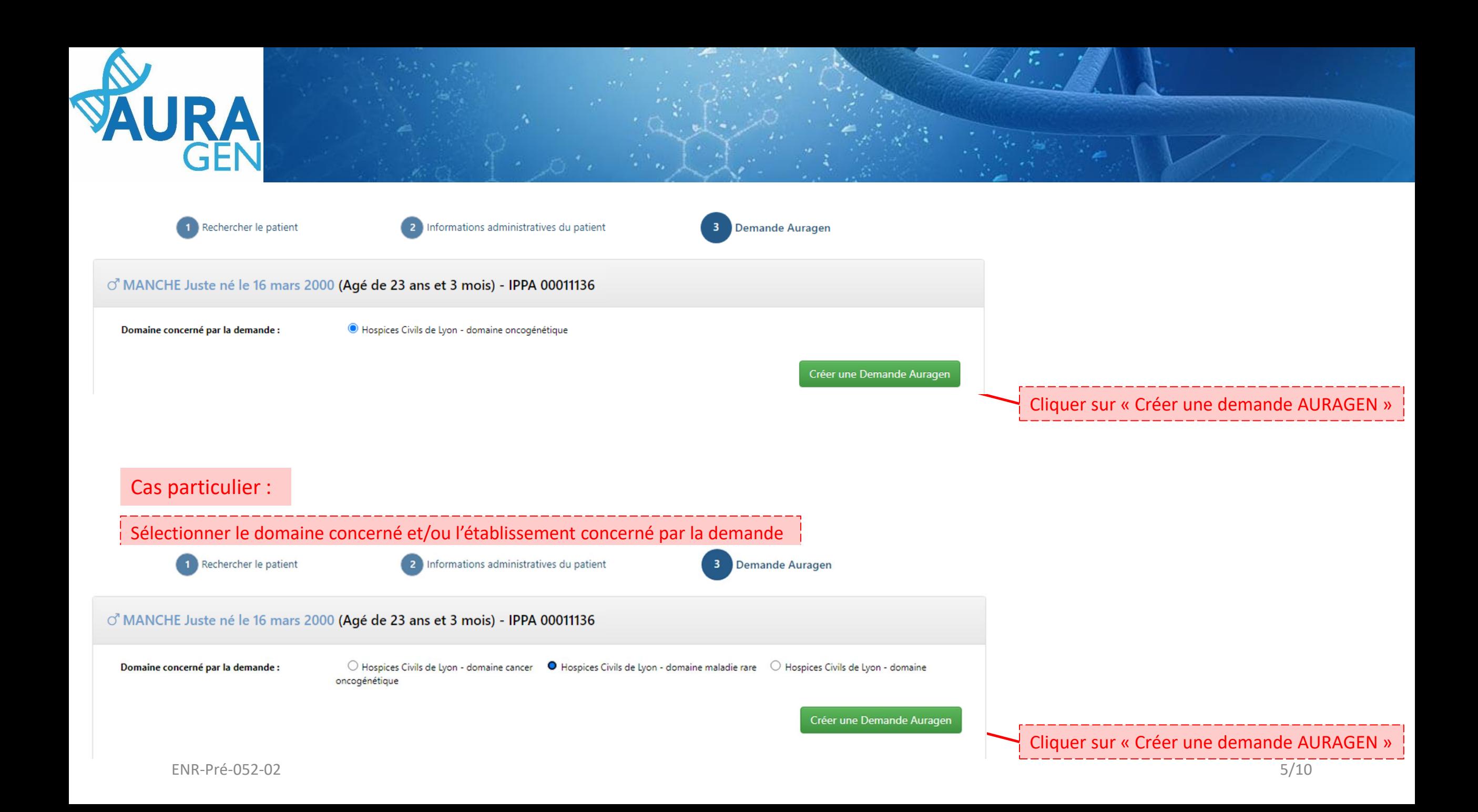

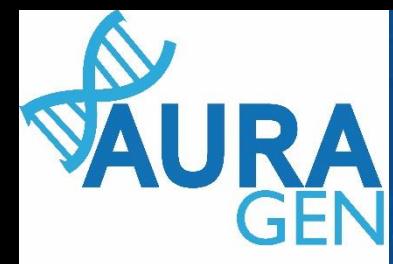

## Une fois le patient créé, le parcours HYGEN de prescription peut débuter

Parcours

Détails.

#### AURAGEN filière oncogénétique

Ouverture d'une demande HYGEN (filière oncogénétique) : 10/07/2023

£ Actualiser Gérer rappels Arrêter Intervenants

Cliquer sur l'étape « Formulaire de demande d'analyse génétique »

Démarré par BoyaultTEST, Sandrine le 10/07/2023 (dans la journée)

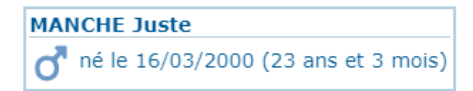

 $=$   $\Box$   $\times$ 

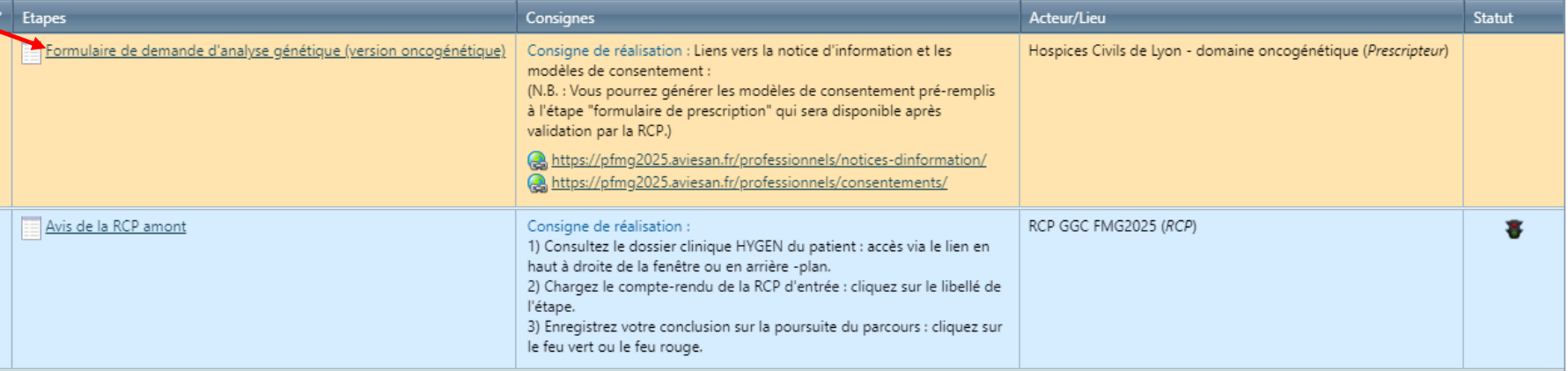

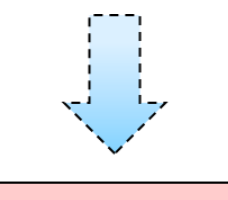

### Ouverture du formulaire

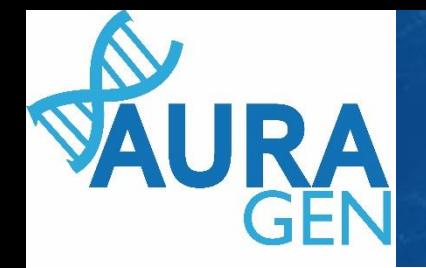

# Saisir l'onglet 1 ( partie 1): Indications, symptômes, diagnostics

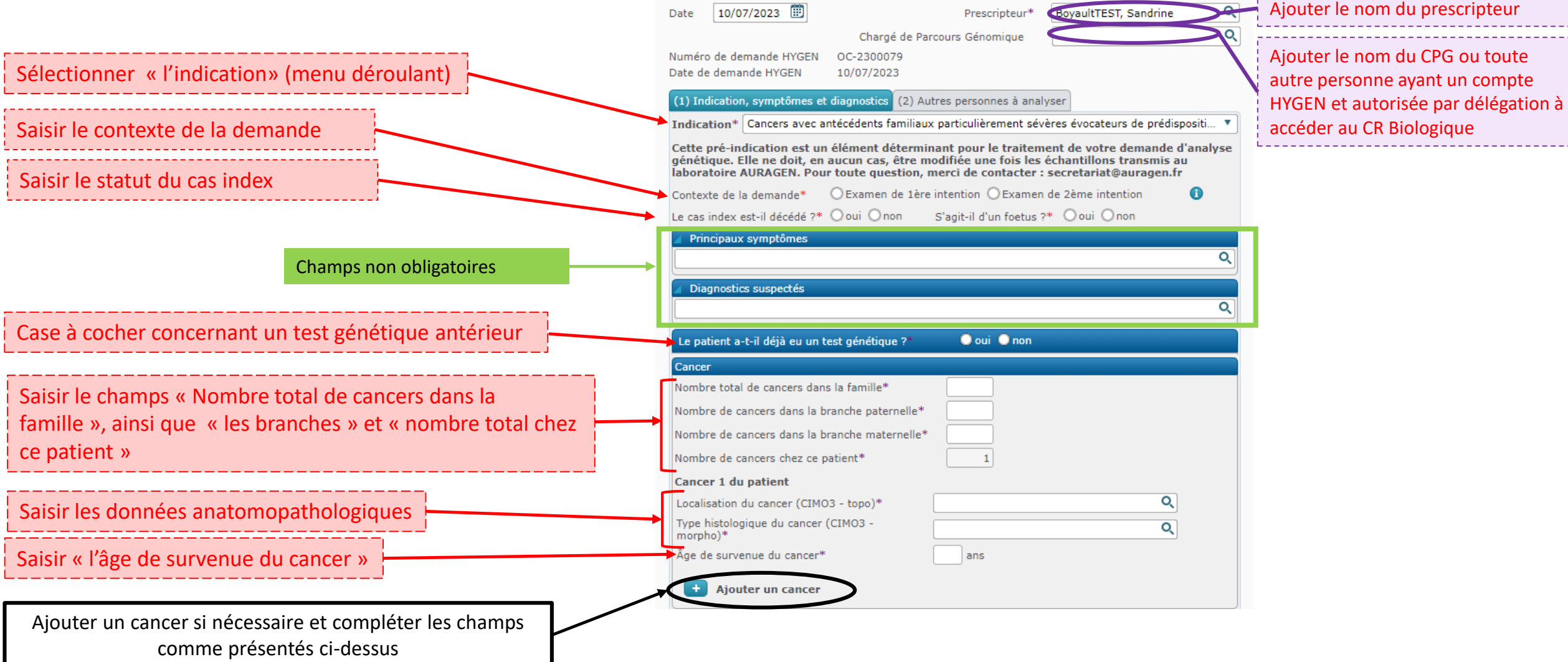

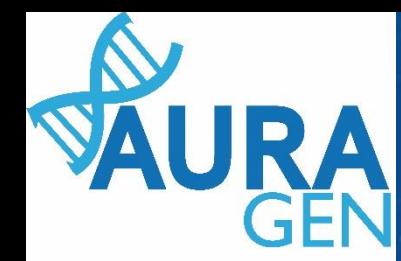

# Saisir l'onglet 1 ( partie 2): Indications, symptômes, diagnostics

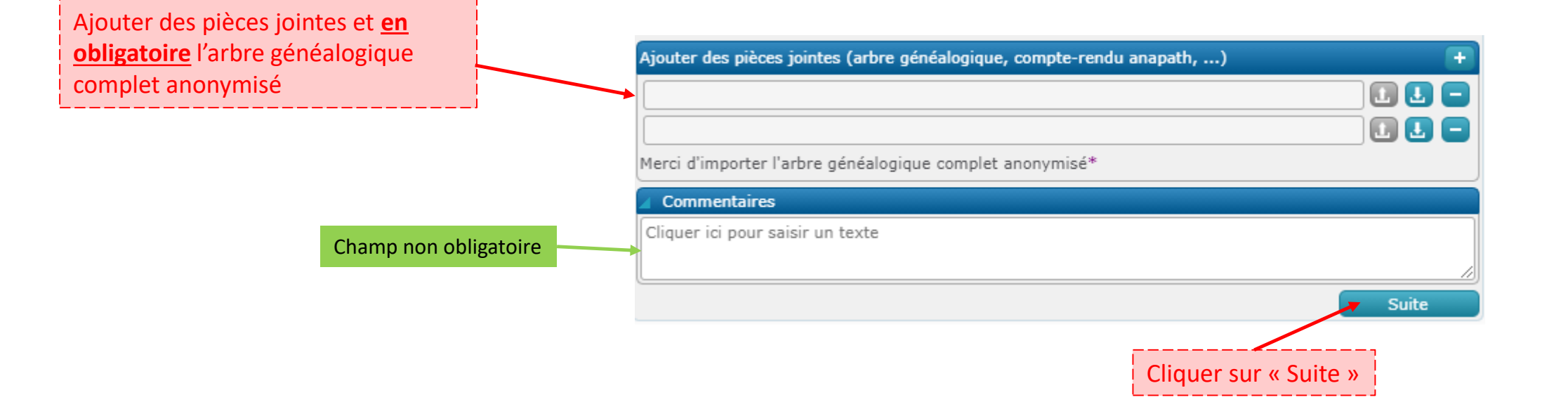

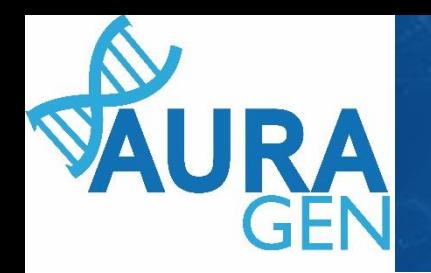

# Saisir l'onglet 2 (partie1) : Autres personnes à analyser

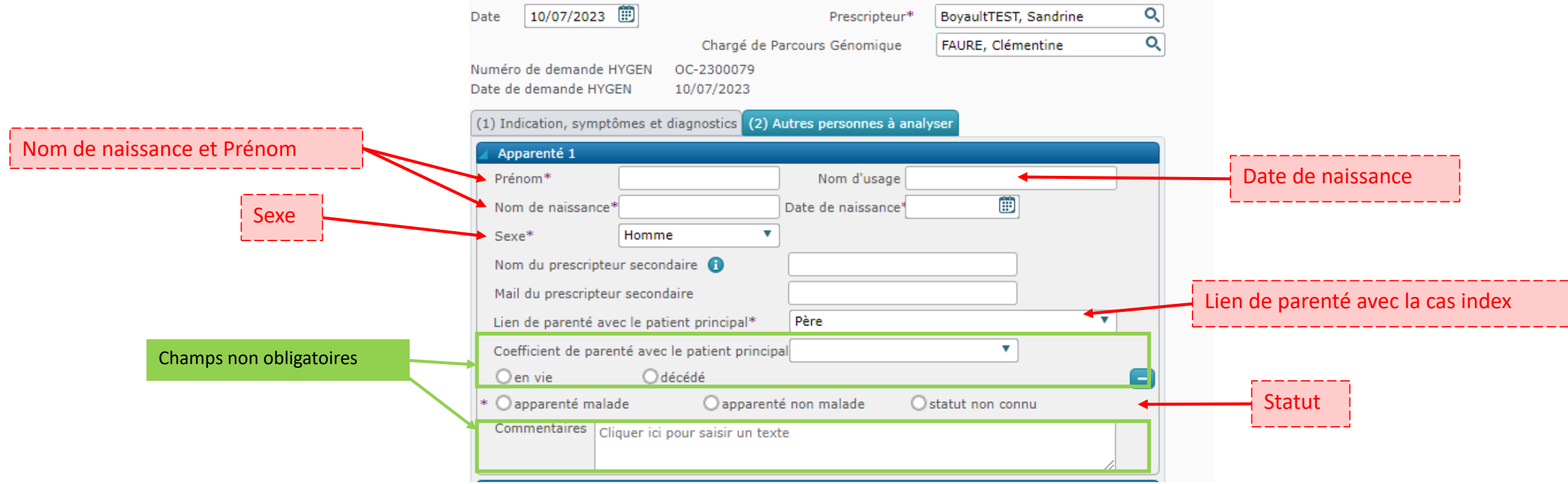

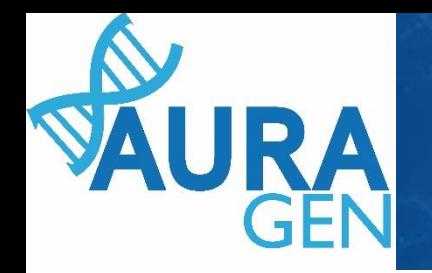

Saisir l'onglet 2 (partie 2) : Autres personnes à analyser

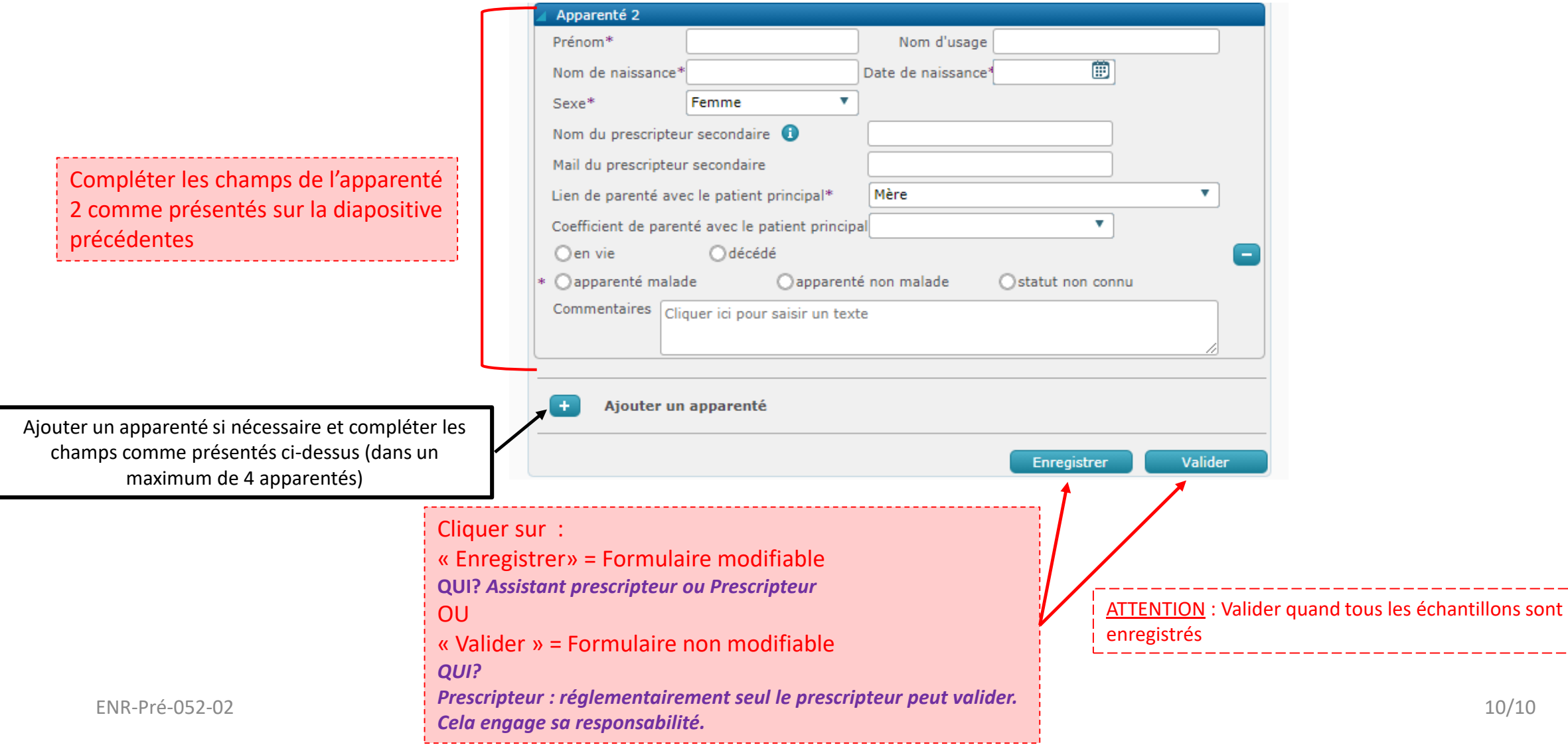